## **Вставка изображения с помощью виджета** *Label (Метка)***. Метод** *place*

Виджет *Label* предназначен для размещения текста, но кроме текста, он позволяет разместить и картинку. Посмотрим, как использовать метку для вставки изображения.

## *имя* **= Label(***контейнер***, image=***объект\_изображение***)**

Приведем полный текст программы:

```
from tkinter import * # подключаем модуль tkinter
tk = Tk() # создаем объект главного окна
tk.title('Изображениe') # задаем заголовок окна
                                   tk.geometry("500x450+0+0") # задаем размеры и смещение окна
tk.resizable(width=False, height=False) # запрещаем менять размеры окна
f=PhotoImage(file="fire.png")
lbl = Label(tk, image=f) # создаем экземпляр метки
lbl.image = f # сохраним дополнительно ссылку на изображение
lbl.place(x=100, y=50) # позиционируем изображение в точке (100,50)
```
**tk.update()**

**tk.mainloop()**

Результат работы программы (как видите, он аналогичен предыдущему способу):

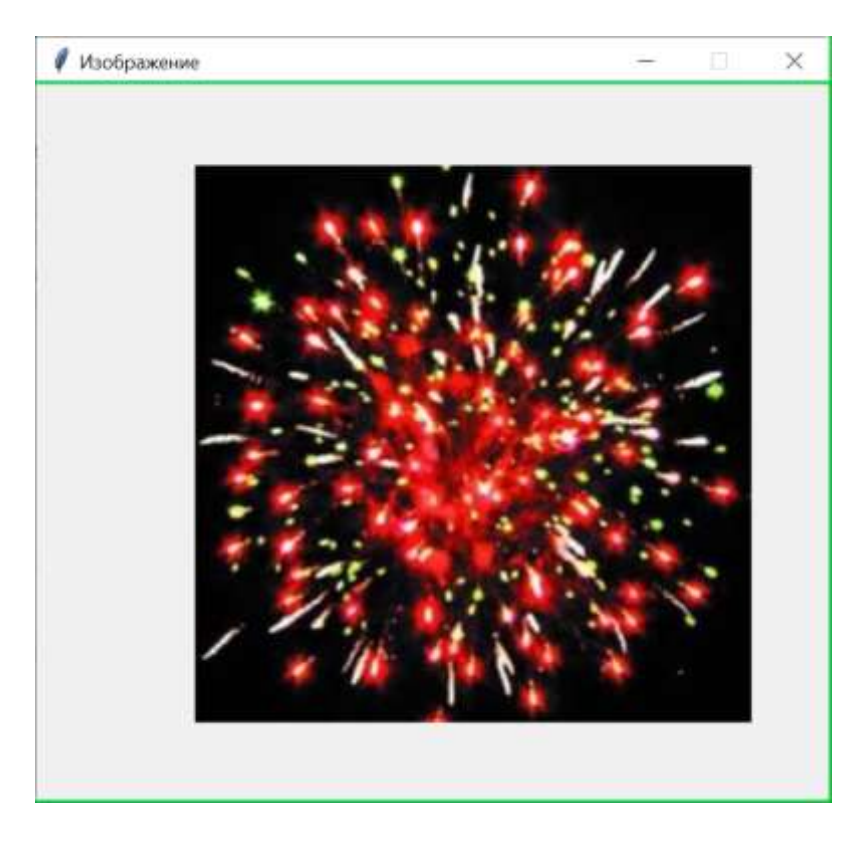

Метка позволяет задать некоторые дополнительные параметры. Рассмотрим те, которые могут быть важны для изображения.

**Параметр** *bd* **(или** *borderwidth***)** задает ширину рамки. По умолчанию рамка имеет ширину 2 пиксела. Этот параметр имеет смысл в сочетании с параметром *bg* **(или** *background***)** или **параметром** *relief* или с ними обоими.

**Параметр** *bg* **(или** *background***)** задает цвет фона, т. е. в данной ситуации цвет рамки.

**Параметр** *relief* имитирует трехмерную рамку вокруг объекта. Он может иметь значения:

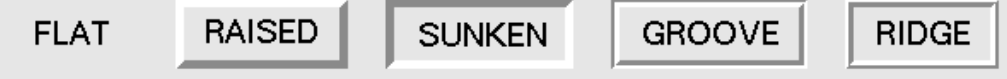

Следующие параметры задают желтую выпуклую рамку шириной 10 px: **lbl = Label(tk, image=f, borderwidth=10, bg="#ffff00", relief=RAISED)**

```
Следующие параметры задают синюю рамку шириной 5 px:
lbl = Label(tk, image=f, borderwidth=5, bg="#0000ff)
```
Обратите внимание, что позиционировали мы метку с изображением не с помощью менеджера геометрии *pack*, а с помощью **второго менеджера –** *place.*

Нам важны **параметры** *x* **и** *y* метода *place* – они задают смещение элемента по горизонтали и вертикали в пикселях соответственно относительно верхнего левого угла контейнера. Здесь у нас элементом выступает метка, а контейнером – главное окно.

Кроме того, можно задать **параметры** *width* **и** *height* – они задают ширину и высоту элемента.

В нижеследующем коде для метки с картинкой фейерверка (ее размер 350х350) задана ширина и высота 400 и 500 соответственно. Обратите внимание, как позиционируется эта картинка в меткеконтейнере.

Вторая картинка с деревом имеет ширину и высоту 333 и 500 соответственно. Мы сместили верхний левый угол ее контейнера в позицию (600, 200), и картинка не стала помещаться в окне.

```
from tkinter import * # подключаем модуль tkinter
tk = Tk() # создаем объект главного окна
tk.title('Изображениe') # задаем заголовок окна
tk.geometry("1000x600+0+0") # задаем размеры и смещение окна
tk.resizable(width=False, height=False) # запрещаем менять размеры окна
f1=PhotoImage(file="fire.png")
f2=PhotoImage(file="img1.gif")
lbl1=Label(tk, image=f1,borderwidth=5, relief=RAISED)
lbl1.image = f1
lbl1.place(x=100, y=50, height=500, width=400)
lbl2=Label(tk, image=f2, borderwidth=10, bg="#00ff00", relief='raised')
lbl2.image = f2
lbl2.place(x=600, y=200)
tk.update()
tk.mainloop()
```
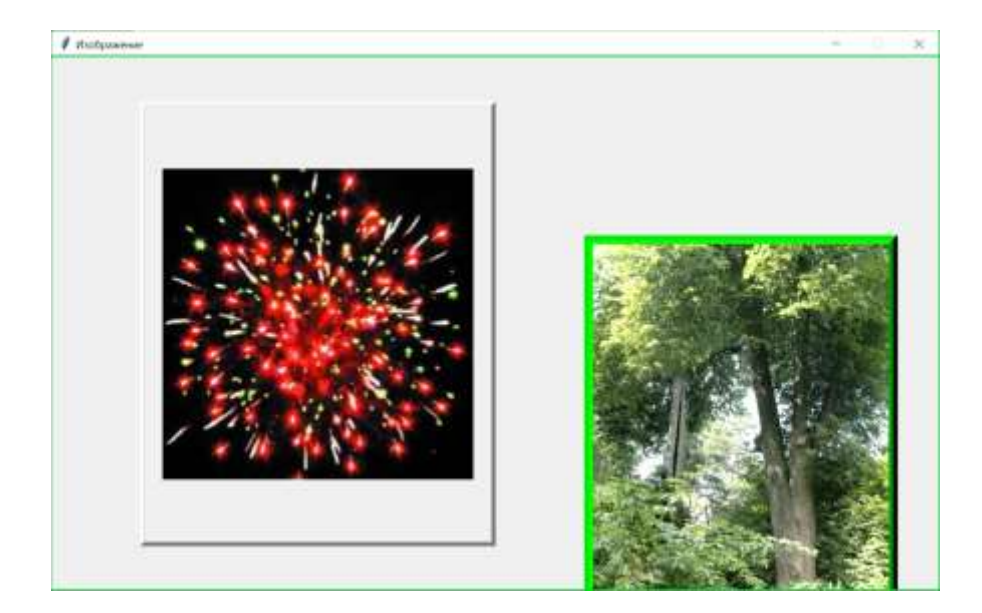